# **REMOTE FILETRANSFER**  For **Citrix & Remote Desktop Services**  Version 3.6

Copyright by MQ Technologies. [contact@mqtechnologies.com](mailto:contact@mqtechnologies.com)

**This program is freeware and may be used, distributed free of charge by anyone.** 

**By using this program you agree to indemnify the author from any liability** 

**that might arise from its use.** 

# **Table of Contents**

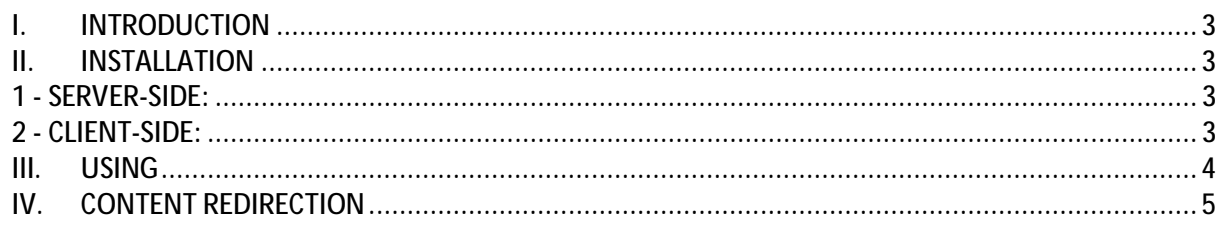

# **I. INTRODUCTION**

**Remote File Transfer for Citrix and Remote Desktop Services** is a small utility program that permits, through the virtual channel, to **transfer** document file from the remote server (RDS or Citrix) to the client (local) machine. The file then can be **opened** with the default associated program or **printed** on the default printer installed on the client machine or **attached** to a new **Outlook** email.

This program can also be configured to provide **host-to-client Content Redirection** feature like with Citrix XenApp for any type of file.

### **II. INSTALLATION**

The freeware version works only with 32-bit Windows on the client side.

#### **1 - SERVER-SIDE** (Server folder)

#### **Requirement:**

Make sure that on the server these  $2 \text{ VC++}$  runtime packages exist before installing this program:

- 1- Microsoft Visual C++ 2008 Redistributable Package (x86)
- 2- Microsoft Visual C++ 2008 Redistributable Package (x64)

If not you can download them from Microsoft website.

Execute the installation file **RemFileTransferServer.msi**, this will put the **RemFileTransfer.exe** to Windows folder (or you can choose any target folder in the PATH, that way allows the program can be launched without the path).

For **Citrix** server, the free version of **Remote File Transfer** will not run on **Windows 2012** and more recent.

#### **2 - CLIENT-SIDE** (Client folder)

a) For **Remote Desktop Services** (Terminal Server): Execute the installation file **TSRemFileTransferClient\_x86.msi**, on the client machine.

 The freeware version works only with a 32-bit Windows on the client side. 64-bit version is available only in the commercial version of Remote File Transfer.

If you like to try the 64-bit version, please contact: [contact@mqtechnologies.com](mailto:contact@mqtechnologies.com) to request a 64-bit demo version (**TSRemFileTransferClient\_x64.msi)**

b) For **Citrix**:

Execute the installation file **CTXRemFileTransferClient.msi**, on the client (local) machine.

### **III. USING**

Open a new Remote Desktop Connection session now, on the Terminal Server, run the command from a DOS prompt:

*RemFileTransfer.exe /S:SourceFileOnServer /D:DestinationFolder /O:Operation* 

#### *Where:*

**SourceFileOnServer**: The full path file name on the server to copy to client side

**DestinationFolder**: Optional - a folder on the client machine where the file will be copied to. If **DestinationFolder** is omitted, the file will be transferred to %TEMP% folder on the local machine.

**Operation**: Optional – can be one of these values:

- **T** : Transfer file only, do not open.
- **O**: Open the file with the default associated program after transferring. This is the **default option** if the parameter is omitted.
- **P**: Print the document file on default printer attached to local machine
- **M**: Attach file to a new Outlook email on the local machine (like Send To Mail Recipient context menu)

#### *Ex: from a DOS Command line type:*

*RemFileTransfer.exe /S:C:\Temp\PictureTest.jpg /D:C:\Temp\ /O:O* 

The file C:\Temp\PictureTest.jpg on Terminal Server will be copied to C:\Temp\ on the client (local) machine. The file will be opened in default Image Viewer on the local machine.

*DestinationFolder* can be an environment variable on the client machine, but it must be used with **^** escape character, i.e:

*RemFileTransfer.exe /S:C:\PictureTest.jpg /D:^%USERPROFILE^%\Temp\ /O:O* 

Except **O**(pen), options **T**(ransfer), **P**(rint) and **M**(ail), multiple files can be used. File name must be separated by a semi colon:

*RemFileTransfer.exe /S:C:\File1.doc;C:\File2.doc /O:M* 

On the server, there are three commands added to Windows Explorer context menu. When right click on a file, user will have option to Send the file to attach to local Outlook email (**Send to local Mail recipient**) or to **Print the file** on default printer installed on local machine or **Open file on local machine**

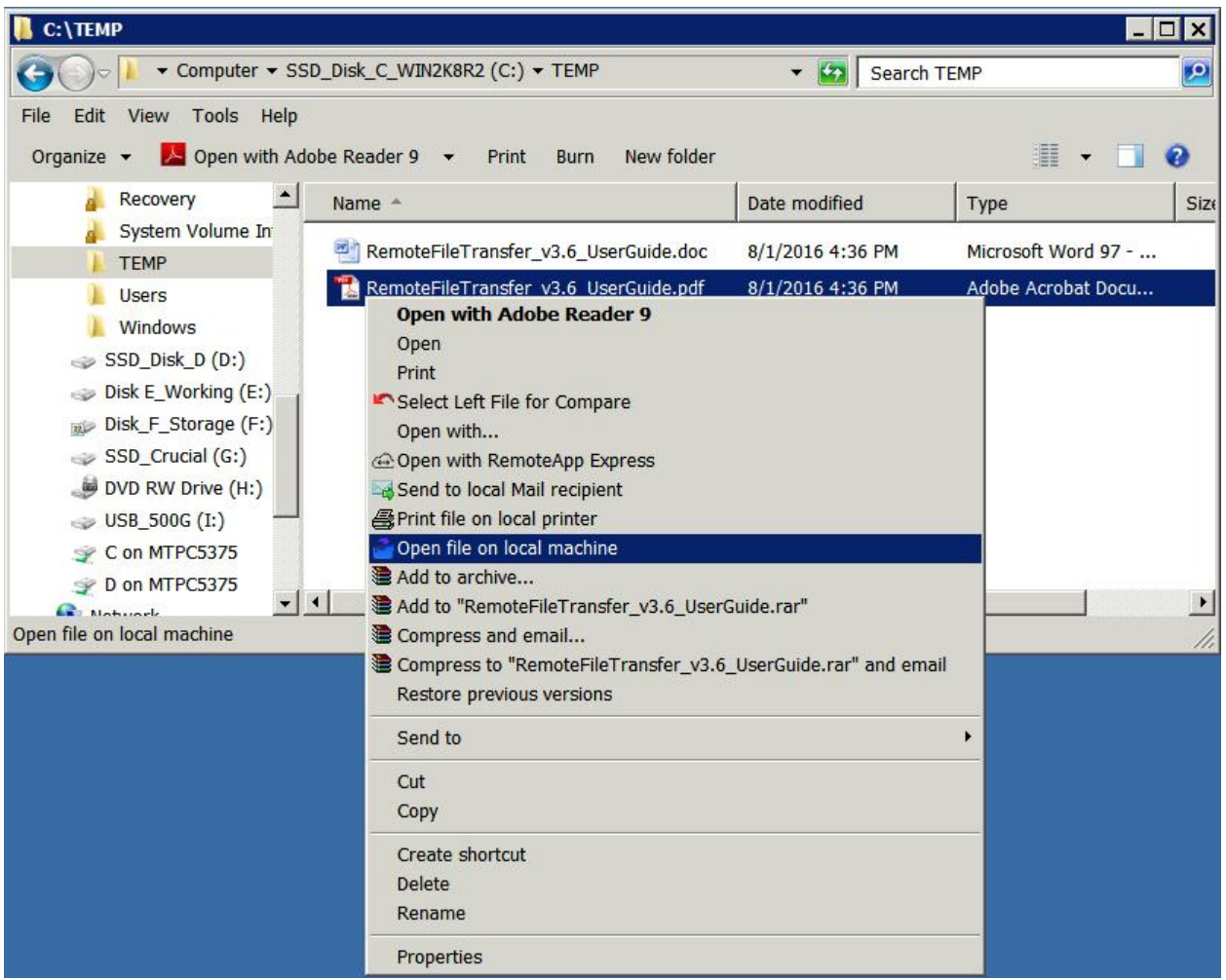

### **IV. CONTENT REDIRECTION**

If you want to configure RemFileTransfer.exe for using as Server-to-Client redirection for some file types (as with Citrix), Ex: for .jpg JPEG picture file type, follow these steps:

- Use Regedit.exe to edit the registry.  **WARNING: IF YOU ARE NOT SURE ABOUT THIS, DON'T DO IT**.

- 1- Find **HKEY\_CLASSES\_ROOT\.jpg** and rename it to HKEY\_CLASSES\_ROOT\.jpg\_bak
- 2- Recreate the key **HKEY\_CLASSES\_ROOT\.jpg**
- 3- Add the new keys **HKEY\_CLASSES\_ROOT\.jpg\shell\open\command**
- 4- Edit the default value, change it to: **RemFileTransfer /S:%1**  If you want to specify a destination folder on the local machine: **RemFileTransfer /S:%1 /D:FolderOnLocal**

In the registry, if using Environment Variable, use double **^** escape character: **RemFileTransfer /S:%1 /D:^%USERPROFILE^%**

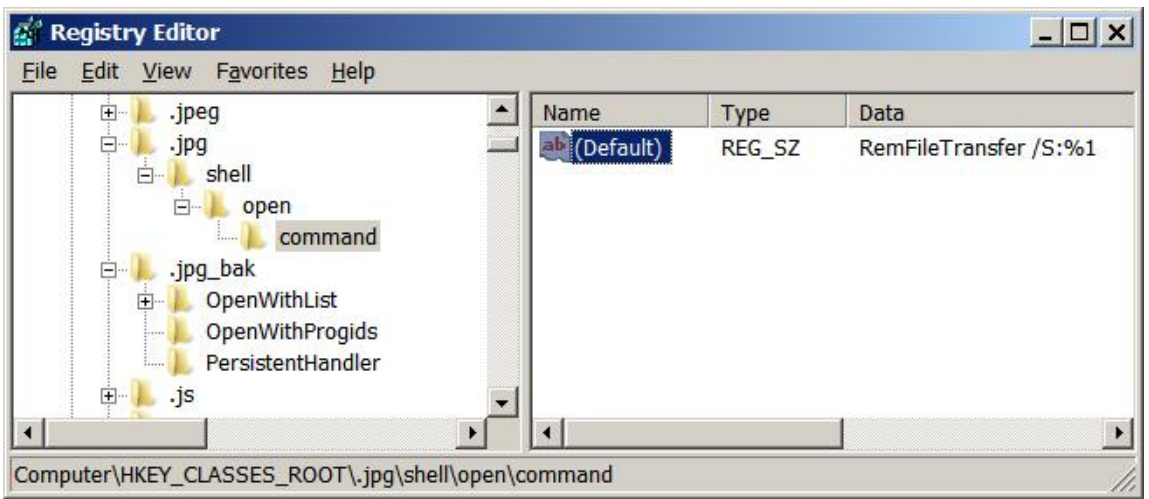

From now, during a remote session (RDP) every time when you double click on a JPEG picture file, it will be transferred to and opened on the client machine using the default associated program on the client side.

With this configuration, inside Outlook, when you double click on a Jpeg attached file, that file will be transferred and opened on the client machine as well.

Repeat the same steps for any type of document file that you want as .doc, .xls, .pdf, etc.

#### **Important notes:**

- 1. By default, executable files cannot be transferred and opened (executed).
- 2. In this version, only Outlook is supported for file attachment.
- 3. For big files, the transfer time may be very long, depending on your connection speed.
- 4. **Remote File Transfer** may or may not work properly in some specific use cases and depending on Remote Desktop Connection version and the combination of Windows version on both client and server machines.

Updated on Oct  $27<sup>th</sup>$ , 2016

Please contact support@mgtechnologies.com for any question